## **Wie man eine vollständige macOS High Sierra Installer App herunterladen kann**

Bestätigen Sie, dass Sie die vollständige macOS High Sierra-Installationsanwendung herunterladen und auf einen Ort zum Speichern auf der lokalen Festplatte verweisen möchtenDies ist noch nicht bekannt, aber es passiert mit der finalen Version von macOS High Sierra Installer sowie mit einigen der Beta-Versionen.

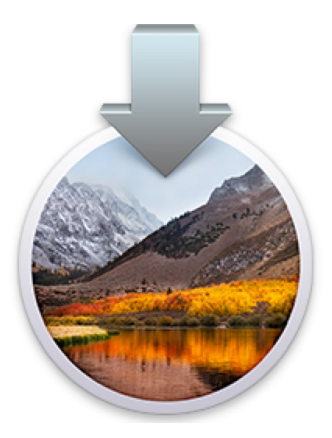

Viele Mac-Benutzer, die es versuchen download macOS High Sierra Im Mac App Store wird eine kleine 19-MB-Version von "Install macOS High Sierra.app" in den Ordner "/ Applications" des Ziel-Macs heruntergeladen und nicht die vollständige 5,2-GB-Installationsprogramm-Anwendung für macOS High Sierra. Dies ist ärgerlich, da es verhindert, dass ein einzelner Download auf mehreren Computern verwendet wird. Außerdem benötigt das kleine Installationsprogramm während der Nutzung eine Internetverbindung, um den Rest der High Sierra-Aktualisierungsdateien herunterzuladen. Darüber hinaus verhindert das winzige unvollständige Installationsprogramm von 19 MB, dass es Benutzern nicht möglich ist create a macOS High Sierra USB installer drive oder andere benutzerdefinierte Update-Optionen, die über die Befehlszeile verfügbar sind, wie das Überspringen der APFS-Aktualisierung.

Dieses Tutorial zeigt Ihnen einen Workaround-Trick, mit dem Mac-Benutzer die vollständige Datei "Install macOS High Sierra.app" von macOS High Sierra herunterladen können 5,2 GB mit dem vollständigen Installer-Tool-Set und allen dmg-Dateien und den zugehörigen macOS High Sierra.app / Content / Resources / tools, anstatt dem kleinen unvollständigen gekürzten Installer mit 19 MB.

## **Wie man die vollständige "Install macOS High Sierra.app" Anwendung herunterlädt**

Warnung: Diese Methode beruht auf einem Drittanbieter-Tool von einer nicht verifizierten Drittanbieterquelle, wenn Sie nicht vertraut mit der Verwendung von nicht geprüfter und nicht verifizierter Software sind. Wenn Sie die Risiken bei der Verwendung potenziell dubioser Software nicht verstehen, befolgen Sie diesen Prozess nicht. Dies ist nur für fortgeschrittene Benutzer.

1. Go to dosdude1.com here und laden Sie die High Sierra Patcher-Anwendung herunter \* 2. Starten Sie "MacOS High Sierra Patcher" und ignorieren Sie alles über das Patchen. Ziehen Sie stattdessen das "Tools" Menü herunter und wählen Sie "Download MacOS High Sierra"

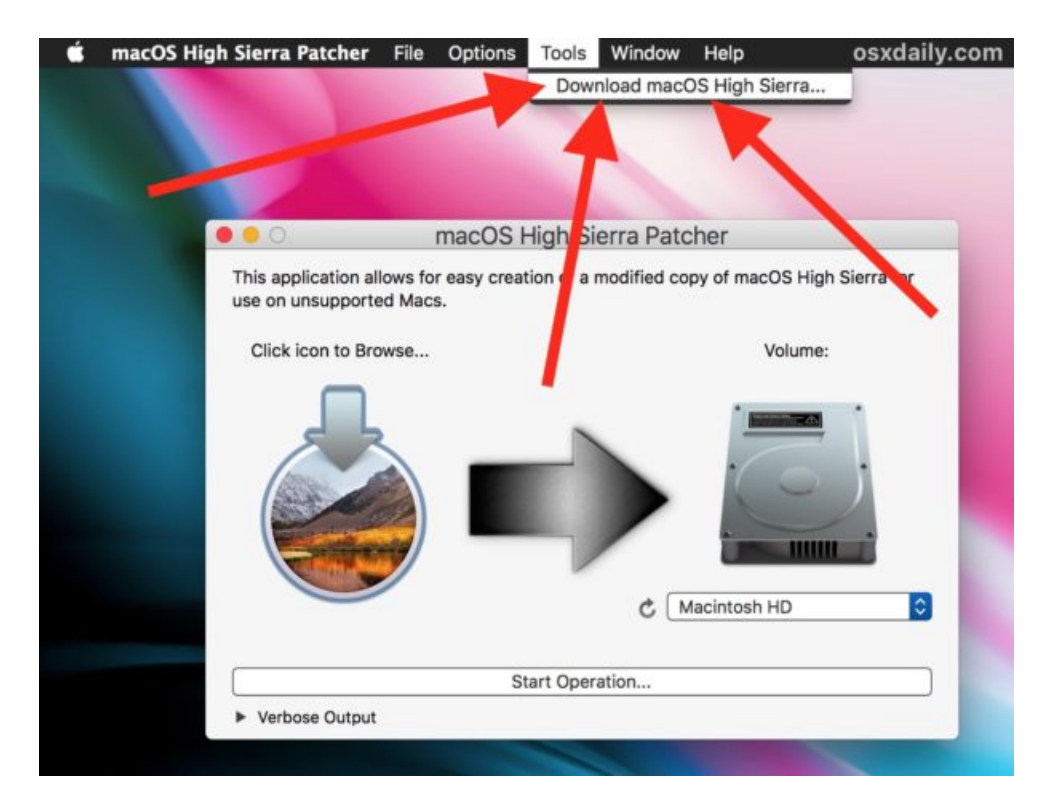

3. Bestätigen Sie, dass Sie die vollständige macOS High Sierra-Installationsanwendung herunterladen und auf einen Ort zum Speichern auf der lokalen Festplatte verweisen möchten

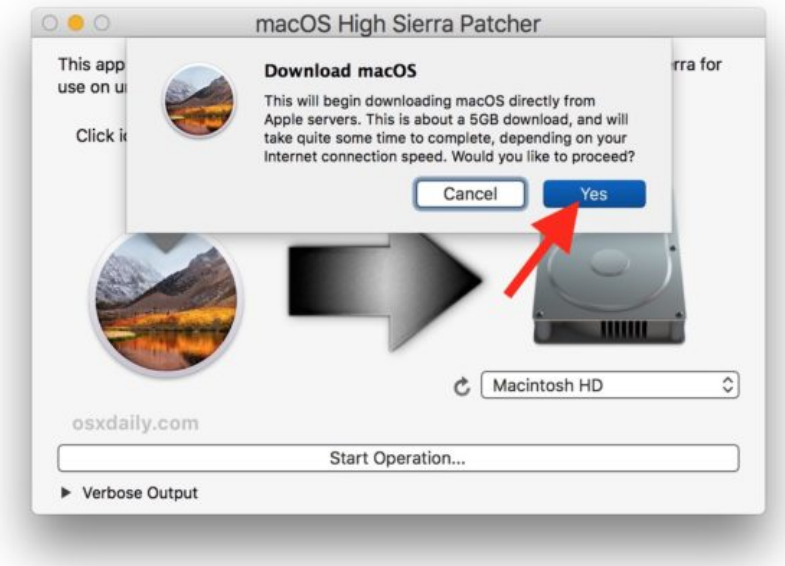

4. Die Patch-App benachrichtigt Sie, wenn der Download abgeschlossen ist und wenn Sie das Beenden der Patch-App beendet haben

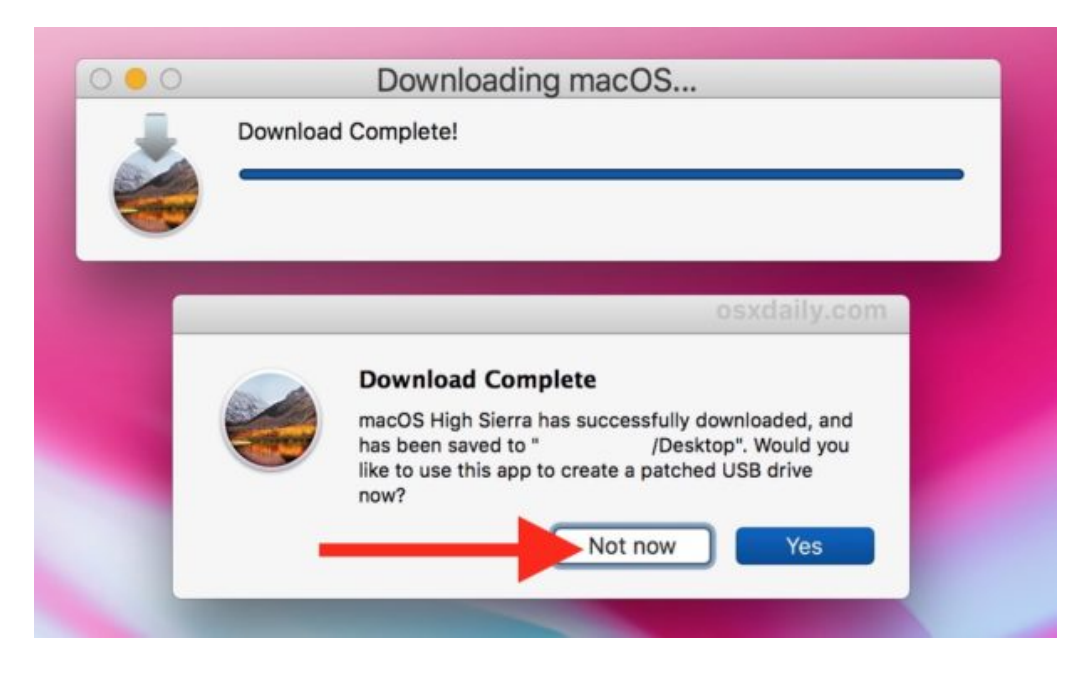

5. Suchen Sie die Datei "Install macOS High Sierra.app", die Sie heruntergeladen haben. Es ist die vollständige Installationssoftware mit dem vollen verfügbaren Inhalt / Ressourcen / Toolkit

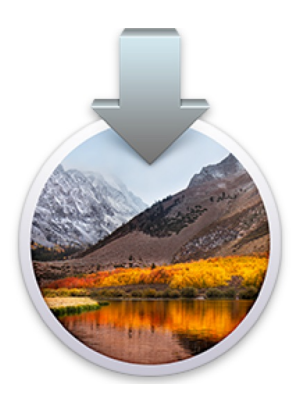

\* Die Anwendung "macOS High Sierra Patcher" ist für Benutzer mit nicht unterstützten Macs und Hackintosh-Benutzern gedacht, aber jeder Mac-Benutzer kann die App verwenden, um die vollständige Installationsdatei von Apple-Servern herunterladen zu können. Die Quelle dieser Patcher-Anwendung ist ein MacRumors-Forum

Sie können bestätigen, dass Sie die vollständige Install macOS High Sierra.app-Anwendung haben, indem Sie Informationen über die Datei erhalten. Das vollständige Installationsprogramm sollte etwa 5,2 GB umfassen und nicht das winzige 19 MB unvollständige Installationsprogramm, das zusätzliche Downloads erfordert.

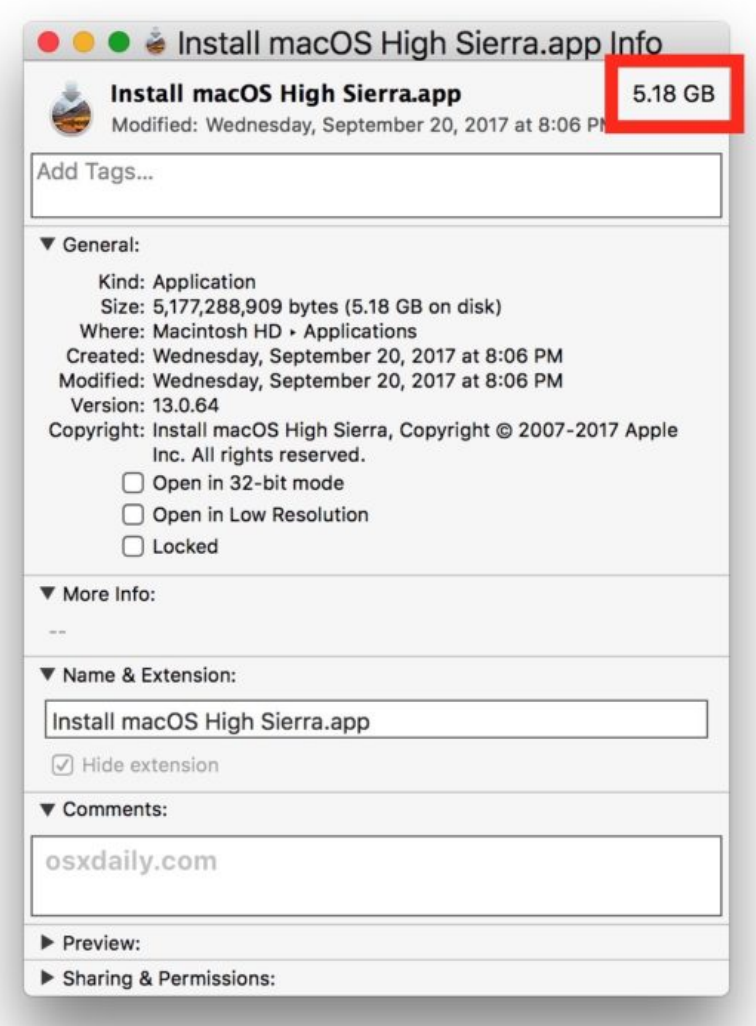

## Warum erhalten manche Benutzer eine kleine unvollständige Version von macOS High Sierra Installer aus dem App Store?

Dies ist noch nicht bekannt, aber es passiert mit der finalen Version von macOS High Sierra Installer sowie mit einigen der Beta-Versionen.

Es ist unklar, warum einige Benutzer eine 19MB-Version von "Install macOS High Sierra.app" erhalten, wenn sie aus dem App Store heruntergeladen werden, während andere Benutzer die vollständige 5.2GB-Version von "Install macOS High Sierra.app" erhalten Appstore. Interessanterweise scheint es, als ob ein Benutzer mit der 19 MB-Version des unvollständigen Installationsprogramms endete, dass dies die einzige Sache zu sein scheint, die für diesen Benutzer heruntergeladen wird, unabhängig davon, wie oft die unvollständige Installer-App gelöscht und erneut heruntergeladen wird.

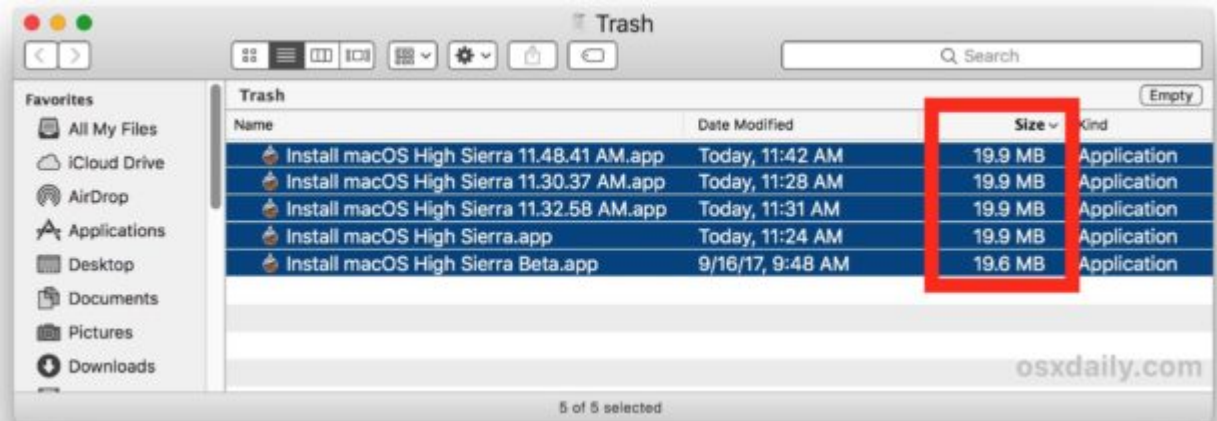

Die Inkonsistenz der Installer-Größe und Vollständigkeit erscheint zufällig und hat keine Beziehung zu Speicherplatz, Beta-Registrierung, Softwarekatalog und anderen Theorien scheint ebenfalls falsch zu sein.

Kennen Sie eine andere Methode, um die vollständige macOS High Sierra Installationsprogramm Rathe als die winzigen unvollständig Installer herunterladen, das für einige Benutzer auf dem Mac App Store kommt? Lass es uns in den Kommentaren wissen!